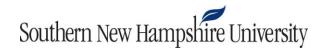

## IT 270 Module Four Web Activity Guidelines and Rubric

**Overview:** Tables are another useful tool for organizing website content for your audience. Tables can help make content easier to read and understand. Tables are composed of rows and columns, but through the use of different HTML formatting code, you can create interesting layouts using tables. In this activity, you will create a table to organize and display content on a webpage.

**Prompt:** For the purposes of this exercise, you will start with the index.html file in the Mod4-Act1 folder. You will be provided a list of changes to make to this file so that you are adding additional pieces of content and styles. This is based on what you have learned from the tutorials in this module's resources.

- 1. Reference the Module Four Practicing HTML Table and Form Concepts tutorial to add tables and forms to edit a webpage file.
- 2. Zip and submit the completed Mod4 subfolder to Blackboard.

Specifically, the following **critical elements** must be addressed:

- I. Create a table with rows and columns on your website.
  - A. Add **bold formatting** to a row and column in the table.
  - B. Utilize the **SPAN tag** to merge columns.
- II. Add a feedback form to your website.
  - A. Add three text fields.
  - B. Add a question with **radio button** responses.
  - C. Add a submit button.

Guidelines for Submission: You must submit the zipped folder you created as a result of this activity, including all of your files for your webpage.

**Instructor Feedback:** This activity uses an integrated rubric in Blackboard. Students can view instructor feedback in the Grade Center. For more information, review these instructions.

| Critical Elements | Attempted With Minimal or No Functional Issues (100%)       | Was Not Evident in Submission (0%)                                  | Value |
|-------------------|-------------------------------------------------------------|---------------------------------------------------------------------|-------|
| Create Table      | Creates a table with rows and columns on the website        | Does create a table with rows and columns on the website            | 21    |
| Table: Formatting | Adds bold formatting to one row and one column in the table | Does not add bold formatting to one row and one column in the table | 17    |
| Table: Span       | Utilizes the SPAN tag to merge columns in the table         | Does not utilize the SPAN tag to merge columns in the table         | 17    |

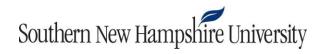

| Text Fields   | Creates three separate text fields within the web form      | Does not create three separate text fields within the web form      | 15   |
|---------------|-------------------------------------------------------------|---------------------------------------------------------------------|------|
| Radio Buttons | Adds a question with radio button responses to the web form | Does not add a question with radio button responses to the web form | 15   |
| Submit Button | Adds a submit button to the web form                        | Does not add a submit button to the web form                        | 15   |
|               |                                                             | Total                                                               | 100% |